## **Chapter 1: Introduction to Docker Monitoring**

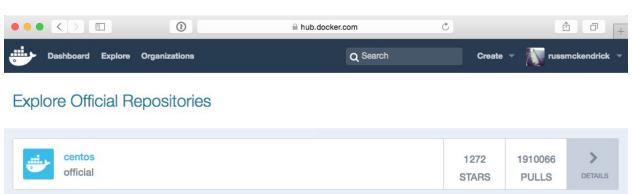

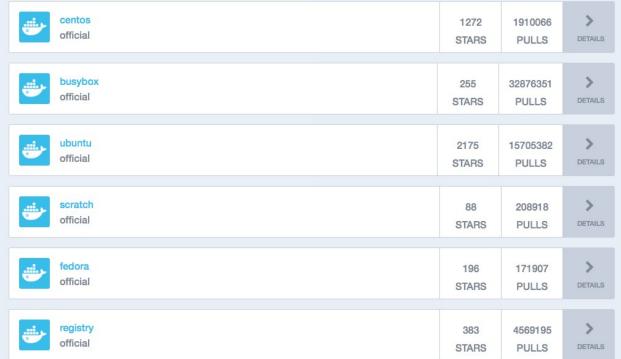

```
russ @ Russs-INac in -/Documents/Code/somitoring-docker/vagrant-centos

/ vagrant up

/ vagrant up

/ vagrant up

/ vagrant up

/ vagrant up

/ vagrant up

/ vagrant up

/ vagrant up

/ vagrant up

/ vagrant up

/ vagrant up

/ vagrant up

/ vagrant up

/ vagrant up

/ vagrant up

/ vagrant up

/ vagrant up

/ vagrant up

/ vagrant up

/ vagrant up

/ vagrant up

/ vagrant up

/ vagrant up

/ vagrant up

/ vagrant up

/ vagrant up

/ vagrant up

/ vagrant up

/ vagrant up

/ vagrant up

/ vagrant up

/ vagrant up

/ vagrant up

/ vagrant up

/ vagrant up

/ vagrant up

/ vagrant up

/ vagrant up

/ vagrant up

/ vagrant up

/ vagrant up

/ vagrant up

/ vagrant up

/ vagrant up

/ vagrant up

/ vagrant up

/ vagrant up

/ vagrant up

/ vagrant up

/ vagrant up

/ vagrant up

/ vagrant up

/ vagrant up

/ vagrant up

/ vagrant up

/ vagrant up

/ vagrant up

/ vagrant up

/ vagrant up

/ vagrant up

/ vagrant up

/ vagrant up

/ vagrant up

/ vagrant up

/ vagrant up

/ vagrant up

/ vagrant up

/ vagrant up

/ vagrant up

/ vagrant up

/ vagrant up

/ vagrant up

/ vagrant up

/ vagrant up

/ vagrant up

/ vagrant up

/ vagrant up

/ vagrant up

/ vagrant up

/ vagrant up

/ vagrant up

/ vagrant up

/ vagrant up

/ vagrant up

/ vagrant up

/ vagrant up

/ vagrant up

/ vagrant up

/ vagrant up

/ vagrant up

/ vagrant up

/ vagrant up

/ vagrant up

/ vagrant up

/ vagrant up

/ vagrant up

/ vagrant up

/ vagrant up

/ vagrant up

/ vagrant up

/ vagrant up

/ vagrant up

/ vagrant up

/ vagrant up

/ vagrant up

/ vagrant up

/ vagrant up

/ vagrant up

/ vagrant up

/ vagrant up

/ vagrant up

/ vagrant up

/ vagrant up

/ vagrant up

/ vagrant up

/ vagrant up

/ vagrant up

/ vagrant up

/ vagrant up

/ vagrant up

/ vagrant up

/ vagrant up

/ vagrant up

/ vagrant up

/ vagrant up

/ vagrant up

/ vagrant up

/ vagrant up

/ vagrant up

/ vagrant up

/ vagrant up

/ vagrant up

/ vagrant up

/ vagrant up

/ vagrant up

/ vagrant up

/ vagrant up

/ vagrant up

/ vagrant up

/ vagrant up

/ vagrant up
```

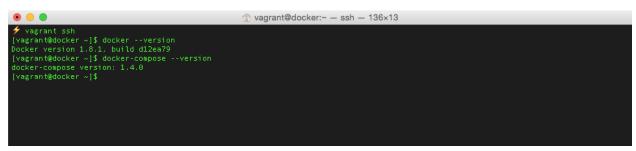

```
[vagrant@docker ~]$ docker run hello-world

Hello from Docker.
This message shows that your installation appears to be working correctly.

To generate this message, Docker took the following steps:

1. The Docker client contacted the Docker daemon.

2. The Docker daemon pulled the "hello-world" image from the Docker Hub.

3. The Docker daemon created a new container from that image which runs the executable that produces the output you are currently reading.

4. The Docker daemon streamed that output to the Docker client, which sent it to your terminal.

To try something more ambitious, you can run an Ubuntu container with:
$ docker run -it ubuntu bash

Share images, automate workflows, and more with a free Docker Hub account: https://hub.docker.com

For more examples and ideas, visit: https://docs.docker.com/userguide/

[vagrant@docker ~]$ [
```

```
Pagrant@docker.~] cat /etc/*retease
CentUS Linux release 7.1.1503 (Core)
NAME="CentUS Linux"
VERSION=7. (Core)*
JD="centos"
JD="centos"
JD="centos"
JD="centos"
JD="centos"
JD="centos"
JD="centos"
JD="centos"
VERSION=10=7."
PRETTY_NAME="CentUS Linux 7 (Core)*
ANSI_COLOR=0:31."
CDE_MAN="CentUS Linux 7 (Core)*
ANSI_COLOR=0:31."
CDE_MAN="INITIATE_PROJECT="CentUS-7"
CDE_MAN="INITIATE_PROJECT="CentUS-7"
CDE_MAN="INITIATE_PROJECT="CentUS-7"
CDENTOS_MANTISDT_PROJECT="CentUS-7"
CDENTOS_MANTISDT_PROJECT="CentUS-7"
CDENTUS_MANTISDT_PROJECT="CentUS-7"
CDENTUS_MANTISDT_PROJECT="CentUS-7"
CDENTUS_MANTISDT_PROJECT="CentUS-7"
CDENTUS_MANTISDT_PROJECT="CentUS-7"
CDENTUS_MANTISDT_PROJECT="CentUS-7"
CDENTUS_MANTISDT_PROJECT="CentUS-7"
CDENTUS_MANTISDT_PROJECT="CentUS-7"
CDENTUS_MANTISDT_PROJECT="CentUS-7"
CDENTUS_MANTISDT_PROJECT="CentUS-7"
CDENTUS_MANTISDT_PROJECT="CentUS-7"
CDENTUS_MANTISDT_PROJECT="CentUS-7"
CDENTUS_MANTISDT_PROJECT="CentUS-7"
CDENTUS_MANTISDT_PROJECT="CentUS-7"
CDENTUS_MANTISDT_PROJECT="CentUS-7"
CDENTUS_MANTISDT_PROJECT="CentUS-7"
CDENTUS_MANTISDT_PROJECT="CentUS-7"
CDENTUS_MANTISDT_PROJECT="CentUS-7"
CDENTUS_MANTISDT_PROJECT="CentUS-7"
CDENTUS_MANTISDT_PROJECT="CentUS-7"
CDENTUS_MANTISDT_PROJECT="CentUS-7"
CDENTUS_MANTISDT_PROJECT="CentUS-7"
CDENTUS_MANTISDT_PROJECT="CentUS-7"
CDENTUS_MANTISDT_PROJECT="CentUS-7"
CDENTUS_MANTISDT_PROJECT="CentUS-7"
CDENTUS_MANTISDT_PROJECT="CentUS-7"
CDENTUS_MANTISDT_PROJECT="CentUS-7"
CDENTUS_MANTISDT_PROJECT="CentUS-7"
CDENTUS_MANTISDT_PROJECT="CentUS-7"
CDENTUS_MANTISDT_PROJECT="CentUS-7"
CDENTUS_MANTISDT_PROJECT="CentUS-7"
CDENTUS_MANTISDT_PROJECT="CentUS-7"
CDENTUS_MANTISDT_PROJECT="CentUS-7"
CDENTUS_MANTISDT_PROJECT="CentUS-7"
CDENTUS_MANTISDT_PROJECT="CentUS-7"
CDENTUS_MANTISDT_PROJECT="CentUS-7"
CDENTUS_MANTISDT_PROJECT="CentUS-7"
CDENTUS_MANTISDT_PROJECT="CentUS-7"
CDENTUS_MANTISDT_PROJECT="CentUS-7"
CDENTUS_MANTISDT_PROJECT="CentUS-7"
CDENTUS_MANTISDT_PROJECT="CentUS-7"
CDENTUS_MANTISDT_PROJECT="CentUS-7"
CDENTUS_MANTISDT_PROJECT="CentUS-7"
CDENTUS_MANTISDT_PROJEC
```

```
[Vagrant@docker -]$ docker run -it ubuntu bash
Unable to find image 'ubuntu:latest' locally
latest: Pulling from library/ubuntu

c63fb41c2213: Pull complete
99fcaefe76ef: Pull complete
99fcaefe76ef: Pull complete
1d9f3211c498: Pull complete
1d9f3211c498: Pull complete
1d9f3211c498: Pull complete
1d9f3211c498: Pull complete
1d9f3211c498: Pull complete
1d9f3211c498: Pull complete
1d9f3211c498: Pull complete
1d9f3211c498: Pull complete
1d9f3211c498: Pull complete
1d9f3211c498: Pull complete
1d9f3211c498: Pull complete
1d9f3211c498: Pull complete
1d9f3211c498: Pull complete
1d9f3211c498: Pull complete
1d9f3211c498: Pull complete
1d9f3211c498: Pull complete
1d9f3211c498: Pull complete
1d9f3211c498: Pull complete
1d9f3211c498: Pull complete
1d9f3211c498: Pull complete
1d9f3211c498: Pull complete
1d9f3211c498: Pull complete
1d9f3211c498: Pull complete
1d9f3211c498: Pull complete
1d9f3211c498: Pull complete
1d9f3211c498: Pull complete
1d9f3211c498: Pull complete
1d9f3211c498: Pull complete
1d9f3211c498: Pull complete
1d9f3211c498: Pull complete
1d9f3211c498: Pull complete
1d9f3211c498: Pull complete
1d9f3211c498: Pull complete
1d9f3211c498: Pull complete
1d9f3211c498: Pull complete
1d9f3211c498: Pull complete
1d9f3211c498: Pull complete
1d9f3211c498: Pull complete
1d9f3211c498: Pull complete
1d9f3211c498: Pull complete
1d9f3211c498: Pull complete
1d9f3211c498: Pull complete
1d9f3211c498: Pull complete
1d9f3211c498: Pull complete
1d9f3211c498: Pull complete
1d9f3211c498: Pull complete
1d9f3211c498: Pull complete
1d9f3211c498: Pull complete
1d9f3211c498: Pull complete
1d9f3211c498: Pull complete
1d9f3211c498: Pull complete
1d9f3211c498: Pull complete
1d9f3211c498: Pull complete
1d9f3211c498: Pull complete
1d9f3211c498: Pull complete
1d9f3211c498: Pull complete
1d9f3211c498: Pull complete
1d9f3211c498: Pull complete
1d9f3211c498: Pull complete
1d9f3211c498: Pull complete
1d9f3211c498: Pull complete
1d9f3211c498: Pull complete
1d9f3211c498: Pull complete
1d9f3211c498: Pull complete
1d9f3211c498: Pull complete
1d9f3211c498
```

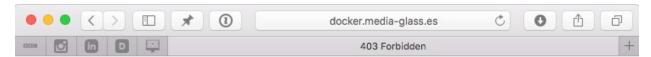

### 403 Forbidden

nginx/1.8.0

```
| vagrant@docker ~|$ exit |
| logout |
| Connection to 127,0,0,1 closed.
| russ @ Russs-iNac in ~/Documents/Code/monitoring-docker/vagrant-centos |
| vagrant halt |
| vagrant satus |
| vagrant status |
| current machine states: |
| default | powered off. To restart the VM, simply run 'vagrant up' |
| russ @ Russs-iNac in ~/Documents/Code/monitoring-docker/vagrant-centos |
| vagrant status |
| vagrant status |
| default | powered off. To restart the VM, simply run 'vagrant up' |
| russ @ Russs-iNac in ~/Documents/Code/monitoring-docker/vagrant-centos |
| vagrant destroy |
| default: Are you sure you want to destroy the 'default' VM? [y/N] |
| vagrant testroy |
| default: Destroying VM and associated drives... |
| vagrant-centos |
| default: Bestroying VM and associated drives... |
| vagrant-centos |
| default: Bestroying VM and associated drives... |
| vagrant-centos |
| default: Running cleanup tasks for 'shell' provisioner... |
| russ @ Russs-iNac in ~/Documents/Code/monitoring-docker/vagrant-centos |
```

### **Chapter 2: Using the Built-in Tools**

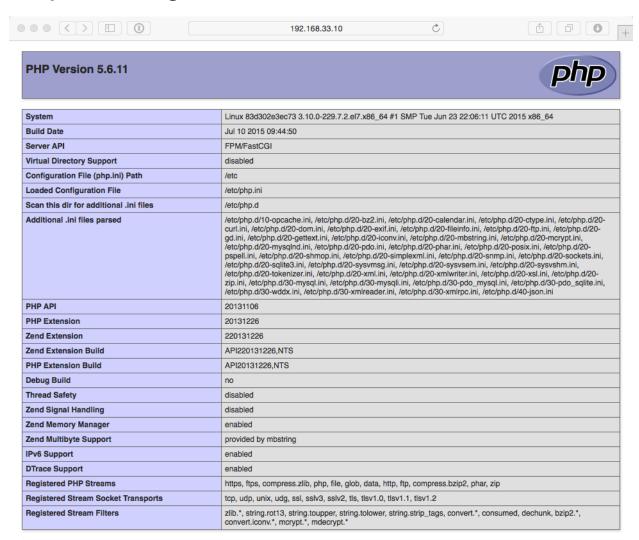

This program makes use of the Zend Scripting Language Engine: Zend Engine v2.6.0, Copyright (c) 1998-2015 Zend Technologies with Zend OPcache v7.0.6-dev, Copyright (c) 1999-2015, by Zend Technologies

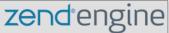

```
. .
                                                   vagrant@centos7:/monitoring_docker/Chapter01/01-basic — ssh — 136×43
   vagrant@centos7 01-basic]$ docker logs 01basic_load
 This is ApacheBench, Version 2.3 *$Revision: 1430300 $>
Copyright 1996 Adam Twiss, Zeus Technology Ltd, http://www.zeustech.net/Licensed to The Apache Software Foundation, http://www.apache.org/
 Benchmarking 01basic_web_1 (be patient)
 Completed 1000 requests
Completed 2000 requests
Completed 3000 requests
 Completed 4000 requests
 Completed 6000 requests
Completed 7000 requests
 Completed 8000 requests
Completed 9000 requests
  inished 10000 requests
 Server Software:
 Server Hostname:
Server Port:
                                       01basic_web_1
Document Path:
Document Length:
                                      90841 bytes
 Concurrency Level:
Time taken for tests:
 Complete requests:
Failed requests:
                                      10000
9964
Write errors:
Keep-Alive requests:
 Total transferred:
HTML transferred:
                                       910057704 bytes
                                      666.95 [#/sec] (mean)
7.497 [ms] (mean)
1.499 [ms] (mean, across all concurrent requests)
59274.09 [Kbytes/sec] received
 Time per request:
Connection Times (ms)
min mean[+/-sd] median max
Connect: 0 0 0.1 0 2
Connect:
```

```
. . .
                                                                     vagrant@centos7:/monitoring_docker/Chapter01/02-multiple - ssh - 136×40
[vagrant@centos7 02-mult
root 4942 0.0 0.0
                                                                    s aux |
1212 ?
                                  02-multiple]$ p
0.0 0.0 47512
                                                                                                                           0:00 nginx: master process nginx
0:00 nginx: worker process
0:00 nginx: master process nginx
                                                                                                           19:33
19:37
                    4943 0.0 0.0 48048
5228 0.0 0.0 47512
5229 0.0 0.0 48048
5370 0.0 0.0 47512
5371 0.0 0.0 48048
5526 0.0 0.0 47512
5527 0.0 0.0 48048
6611 0.0 0.0 47512
5612 0.0 0.0 48048
6466 0.0 0.0 47512
6467 0.0 0.0 48048
                                                                    1200 ?
                                                                    1208 3
                                                                                                                            0:00
                                                                                                                                                    worker process
                                                                    1208 ?
1856 ?
                                                                                                                           0:00 ng
                                                                                                                                                   worker process
vboxadd
root
                                                                                                                           0:00 n
0:00 n
                                                                                                                                                   worker process master process mginx
                                                                    1856 ?
                                                                    1200 ?
                    6467 0.0 0.0 47512
6868 0.0 0.0 48048
6879 0.0 0.0 47512
6881 0.0 0.0 48048
                                                                                                                           0:00 nginx: worker process
0:00 nginx: master process nginx
0:00 nginx: worker process
0:00 nginx: worker process nginx
                                                                                                           19:44
19:44
                                                                    1204 ?
                                                                    1208 ?
                                                                                                                                           inx: master process nginx
inx: worker process
                    6962 0.0 0.0 47512
6963 0.0 0.0 48048
6974 0.0 0.0 47512
                                                                    1208 ?
1856 ?
                                                                                                           19:44
19:44
                                                                                                                           0:00 nginx: master process
0:00 nginx: worker process
                    6975 0.0 0.0 48048
7658 0.0 0.1 47508
7659 0.0 0.1 47508
7660 0.0 0.1 47508
vboxadd
root
                                                                    1860 ?
                                                                                                                            0:00
                                                                                                                                           inx: worker process
                                                                                                                           0:00 n
                                                                    3452 ?
                   7661 0.0 0.1 47508

7662 0.0 0.1 47508

7663 0.0 0.1 47508

7665 0.0 0.0 112604
                                                    47508
47508
                                                                                                                           0:00 nginx
0:00 nginx
                                                                    3448 ?
                                                                                                          19:47
19:47
                                                                                                                           0:00 grep --color=auto nginx
  vagrant@centos7 02-multiple]$ |
```

| • 0 0                                                                        | vagra                                                                                                    | ant@centos7:                 | /monitoring_docker/Chap                                                                                              | oter01/02-multiple - ssh | - 136×40 |          |
|------------------------------------------------------------------------------|----------------------------------------------------------------------------------------------------|------------------------------|----------------------------------------------------------------------------------------------------|--------------------------|----------|----------|
| [vagrant@centos7  <br>Name                                                   | 02-multiple]\$ docker-<br>Command                                                                                                   | compose ps<br>State          | Ports                                                                                                    |                          |          |          |
| 02multiple_web_2<br>02multiple_web_3<br>02multiple_web_4<br>02multiple_web_5 | /usr/local/bin/run<br>/usr/local/bin/run<br>/usr/local/bin/run<br>/usr/local/bin/run<br>/usr/local/bin/run<br>02-multiple]\$ docker | Up 0<br>Up 0<br>Up 0<br>Up 0 | .0.0.0:32772->80/tcp<br>.0.0.0:32773->80/tcp<br>.0.0.0:32774->80/tcp<br>.0.0.0:32775->80/tcp<br>.0.0.0:32775->80/tcp |                          |          |          |
| UID<br>CMD                                                                   | PID                                                                                                    | PPID                         | C C                                                                                                    | STIME                    | TTY      | TIME     |
| root                                                                         | 6749                                                                                                    | 4412                         |                                                                                                    | 19:44                    |          | 00:00:00 |
| root                                                                         | on /usr/bin/superviso<br>6877                                                                                                    | 6749                         |                                                                                                    | 19:44                    |          | 00:00:00 |
| php-fpm: mast<br>root                                                        | er process (/etc/php-<br>6879                                                                                                    | fpm.conf)<br>6749            |                                                                                                    | 19:44                    |          | 00:00:00 |
| vboxadd                                                                      | process nginx<br>6881                                                                                                    | 6879                         |                                                                                                    | 19:44                    |          | 00:00:00 |
| nginx: worker<br>666                                                         | 6900                                                                                                    | 6877                         |                                                                                                    | 19:44                    |          | 00:00:00 |
| php-fpm: pool<br>666                                                         | 6901                                                                                                    | 6877                         |                                                                                                    | 19:44                    |          | 00:00:00 |
| php-fpm: pool<br>666                                                         | 6902                                                                                                    | 6877                         |                                                                                                    | 19:44                    |          | 00:00:00 |
| php-fpm: pool<br>666                                                         | 6903                                                                                                    | 6877                         |                                                                                                    | 19:44                    |          | 00:00:00 |
| php-fpm: pool<br>666                                                         | 6904                                                                                                    | 6877                         |                                                                                                    | 19:44                    |          | 00:00:00 |
| php-fpm: pool<br>root                                                        | 6955                                                                                                    | 6749                         |                                                                                                    | 19:44                    |          | 00:00:00 |
| postfix                                                                      | postfix/master -w<br>6959                                                                                                    | 6955                         |                                                                                                    | 19:44                    |          | 00:00:00 |
| pickup -l -t  <br>postfix                                                    | 6960                                                                                                    | 6955                         |                                                                                                    | 19:44                    |          | 00:00:00 |
| qmgr -l -t un<br>root                                                        | ix -u<br>8945                                                                                                    | 6749                         |                                                                                                    | 19:54                    |          | 00:00:00 |
| nginx<br>[vagrant@centos7                                                    | 02-multiple]\$ [                                                                                                    |                              |                                                                                                    |                          |          |          |

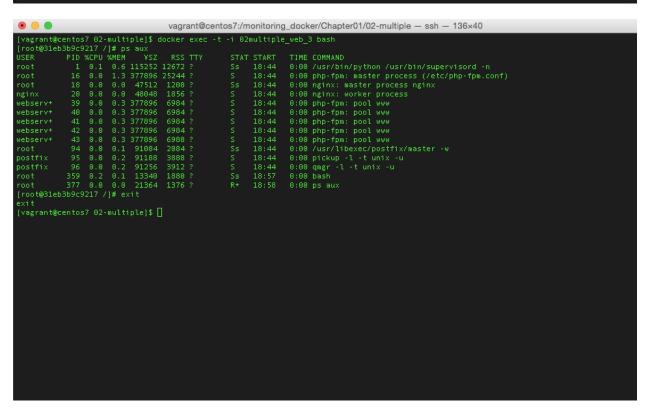

# **Chapter 3: Advanced Container Resource Analysis**

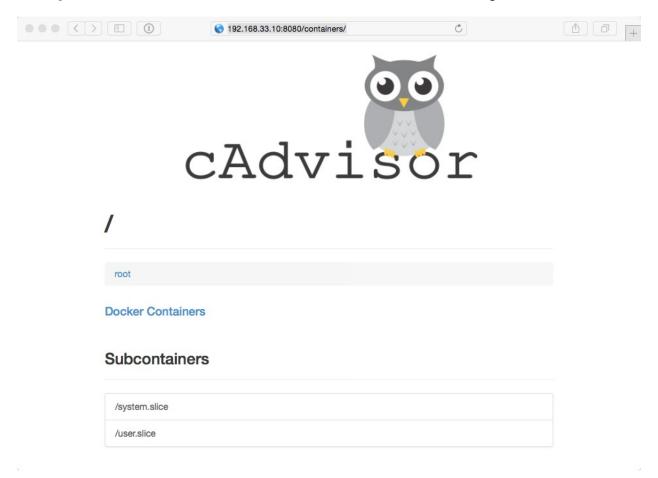

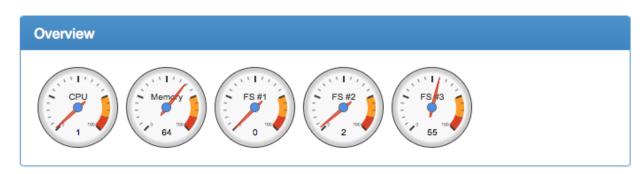

| Processes   |      |      |            |         |       |           |              |        |         |
|-------------|------|------|------------|---------|-------|-----------|--------------|--------|---------|
| User        | PID  | PPID | Start Time | CPU % ▼ | MEM % | RSS       | Virtual Size | Status | Running |
| root        | 4807 | 4411 | 19:42      | 1.20    | 1.30  | 25.38 KiB | 359.63 KiB   | Ssl    | 00:00   |
| root        | 4424 | 2    | 19:41      | 0.50    | 0.00  | 0.00 B    | 0.00 B       | S<     | 00:00   |
| root        | 6    | 2    | 19:40      | 0.20    | 0.00  | 0.00 B    | 0.00 B       | S      | 00:00   |
| root        | 4411 | 1    | 19:41      | 0.20    | 1.50  | 27.52 KiB | 654.76 KiB   | Ssl    | 00:00   |
| root        | 1    | 0    | 19:40      | 0.10    | 0.20  | 3.83 KiB  | 52.89 KiB    | Ss     | 00:00   |
| root        | 47   | 2    | 19:40      | 0.10    | 0.00  | 0.00 B    | 0.00 B       | S      | 00:00   |
| root        | 2    | 0    | 19:40      | 0.00    | 0.00  | 0.00 B    | 0.00 B       | S      | 00:00   |
| root        | 20   | 2    | 19:40      | 0.00    | 0.00  | 0.00 B    | 0.00 B       | s<     | 00:00   |
| root        | 21   | 2    | 19:40      | 0.00    | 0.00  | 0.00 B    | 0.00 B       | S      | 00:00   |
| root        | 22   | 2    | 19:40      | 0.00    | 0.00  | 0.00 B    | 0.00 B       | S<     | 00:00   |
| root        | 23   | 2    | 19:40      | 0.00    | 0.00  | 0.00 B    | 0.00 B       | S<     | 00:00   |
| <b>1234</b> |      |      |            |         |       |           |              |        |         |

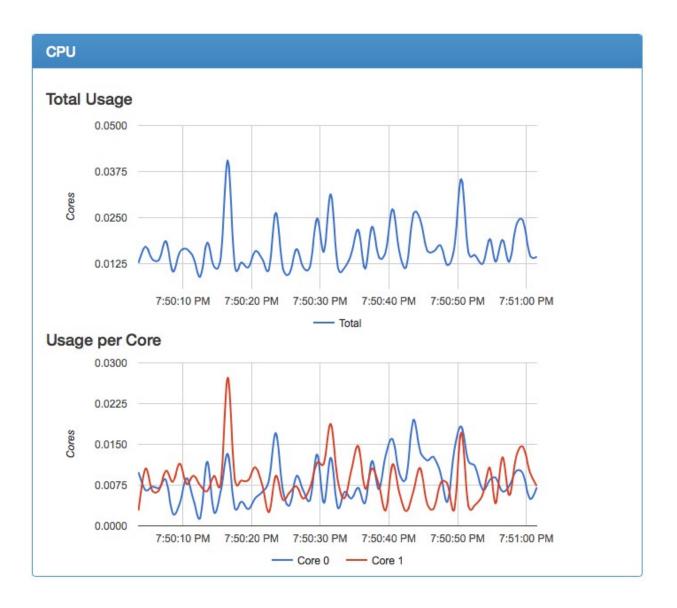

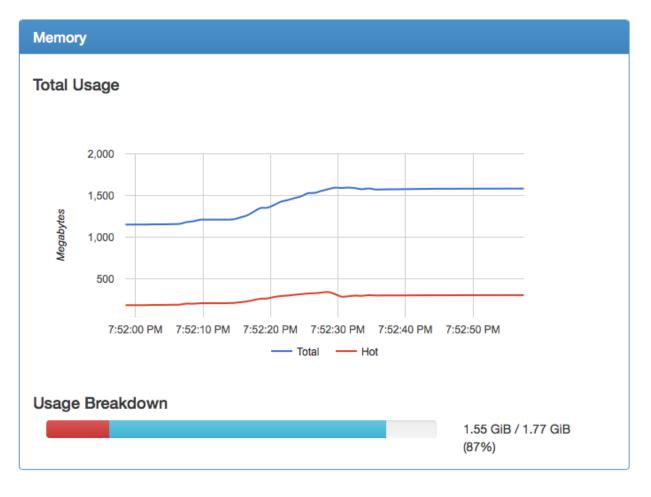

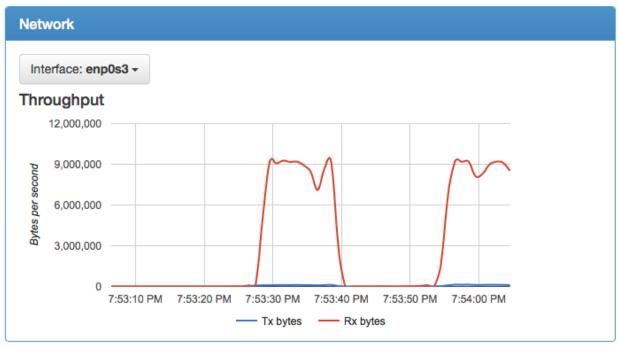

# FS #1: /dev/sda1 144.61 MB / 258.65 MB (55%) FS #2: /dev/mapper/docker-8:3-1642568aec2dd3d70c3548cbb14afc31ff4e62cc8a8d8f64ad0d6156f225df4bdd708f 83.18 MB / 105.55 GB (0%) FS #3: /dev/sda3 3.65 GB / 102.93 GB (3%)

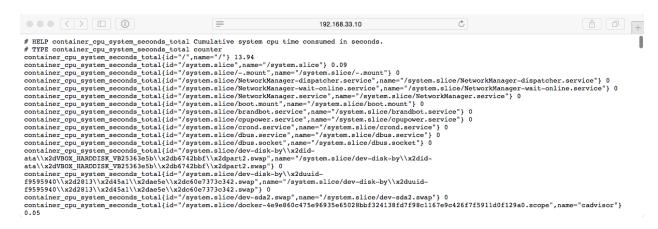

### **Targets**

| cadvisor                          |         |             |                  |       |  |  |  |
|-----------------------------------|---------|-------------|------------------|-------|--|--|--|
| Endpoint                          | State   | Base Labels | Last Scrape      | Error |  |  |  |
| http://192.168.33.10:8080/metrics | HEALTHY | none        | 4.625239876s ago |       |  |  |  |

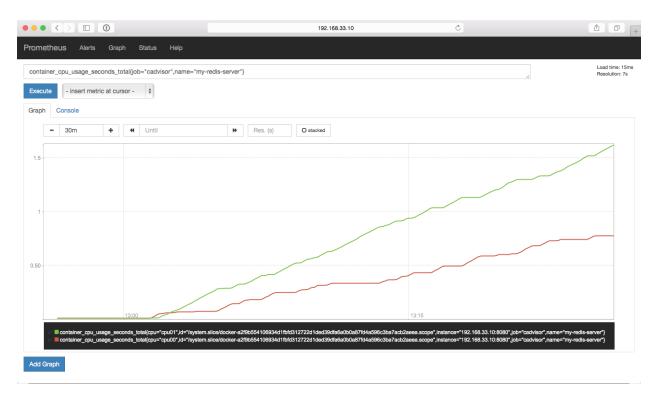

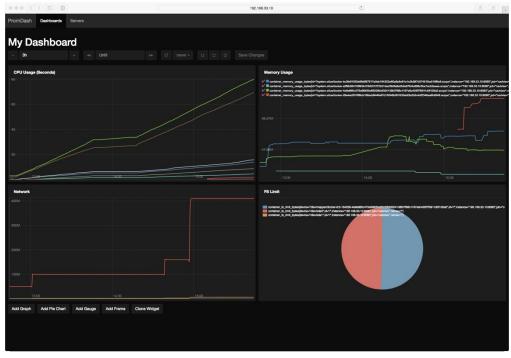

### **Chapter 4: A Traditional Approach to Monitoring Containers**

```
[vagrant@docker ~]$ docker logs zabbix
Nginx status page: allowed address set to 127.0.0.1.
PHP-FPM status page: allowed address set to 127.0.0.1.
[LOG 10:31:37] Preparing server configuration
[LOG 10:31:37] Config updated.
 [LOG 18:31:37] Enabling Logging and pid management.
[LOG 18:31:38] Done
 [LOG 10:31:38] Checking if Database exists or fresh install
ERROR 1049 (42000) at line 1: Unknown database 'zabbix'
[VARNING 10:31:38] Zabbix DB doesn't exists. Installing and importing default settings
[LOG 18:31:38] Database and user created. Importing Default SQL
 [LOG 10:31:45] Import Finished. Starting
2015-08-30 10:31:46,128 CRIT Supervisor running as root (no user in config file)
2015-08-30 10:31:46,128 WARN Included extra file "/etc/supervisor.d/php-fpm.conf" during parsing
2015-08-30 10:31:46,128 WARN Included extra file "/etc/supervisor.d/zabbix.conf" during parsing
2015-08-30 10:31:46,128 WARN Included extra file "/etc/supervisor.d/raginx.conf" during parsing
2015-08-30 10:31:46,141 INFO RPC interface 'supervisor' initialized
2015-08-30 10:31:46,141 INFO RPC interface 'supervisor' initialized 2015-08-30 10:31:46,141 INFO supervisord started with pid 96 2015-08-30 10:31:47,152 INFO spawned: 'nginx' with pid 99 2015-08-30 10:31:47,153 INFO spawned: 'nginx-reload' with pid 100 2015-08-30 10:31:47,154 INFO spawned: 'php-fpm' with pid 101 2015-08-30 10:31:47,155 INFO spawned: 'zabbix-agent' with pid 102 2015-08-30 10:31:47,157 INFO spawned: 'zabbix-server' with pid 103 2015-08-30 10:31:47,250 DEBG 'nginx' stderr output: 2015/08/30 10:31:47 [notice] 99#0: using the "epoll" event method 2015/08/30 10:31:47 [notice] 99#0: nginx/1.8.0 2015/08/30 10:31:47 [notice] 99#0: DS: Linux 3.10.0-229.7.2.e17.x86_64 2015/08/30 10:31:47 [notice] 99#0: gstrlimit(RLIMIT_NOFILE): 1048576:1048576 2015/08/30 10:31:47 [notice] 99#0: start worker processes 2015/08/30 10:31:47 [notice] 99#0: start worker process 115 2015/08/30 10:31:47 [notice] 99#0: start worker process 115
ith name zabbix-agent in state STARTING> (stdout)> 2015-08-30 10:31:47,208 DEBG 'zabbix-agent' stderr output:
 ith name zabbix-agent in state STARTING> (stderr)>
2015-08-30 10:31:47,361 DEBG fd 13 closed, stopped monitoring <POutputDispatcher at 139910770605952 for <Subprocess at 139910773013680 w
 ith name php-fpm in state STARTING> (stdout)>
2015-08-30 10:31:47,362 DEBG 'php-fpm' stderr output:
[30-Aug-2015 10:31:47] WARNING: Nothing matches the include pattern '/data/conf/php-fpm-www-*.conf' from /etc/php-fpm.d/www.conf at line
2015-08-30 10:31:47,362 DEBG fd 17 closed, stopped monitoring <POutputDispatcher at 139910770605664 for <Subprocess at 139910773013680 with name php-fpm in state STARTING> (stderr)>
2015-08-30 10:31:48,363 INFO success: nginx entered RUNNING state, process has stayed up for > than 1 seconds (startsecs)
2015-08-30 10:31:48,363 INFO success: nginx-reload entered RUNNING state, process has stayed up for > than 1 seconds (startsecs)
2015-08-30 10:31:48,363 INFO success: php-fpm entered RUNNING state, process has stayed up for > than 1 seconds (startsecs)
2015-08-30 10:31:48,363 INFO success: zabbix-agent entered RUNNING state, process has stayed up for > than 1 seconds (startsecs)
2015-08-30 10:31:48,363 INFO success: zabbix-agent entered RUNNING state, process has stayed up for > than 1 seconds (startsecs)
2015-08-30 10:31:48,363 INFO success: zabbix-server entered RUNNING state, process has stayed up for > than 1 seconds (startsecs)
[vagrant@docker ~]$ [
```

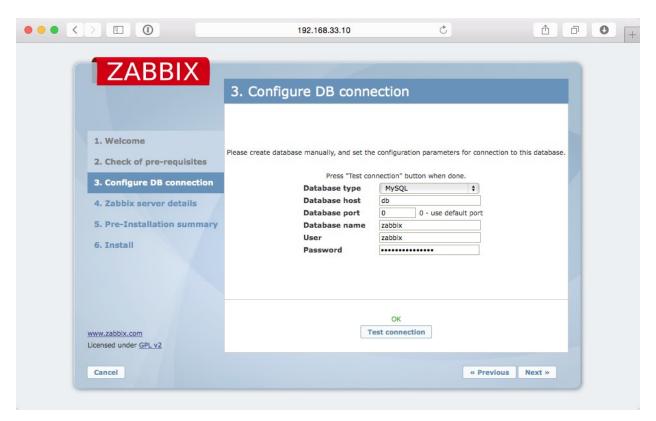

```
### Agrant@docker: — ssh = 136x40

Installed size: 1.1 M

bownloading packages:

warning: //war/cache/yuw/x86_64/7/zabbix/packages/zabbix-2.4.6-1.e17.x86_64.rpm: Header V4 DSA/SHA1 Signature, key ID 79ea5ed4: NOKEYETA

Public key for zabbix-2.4.6-1.e17.x86_64.rpm | 168 k8 80:80:80

(1/2): zabbix-2.4.6-1.e17.x86_64.rpm | 182 k8 80:80:80

Total | 395 k8/s | 342 k8 80:80:80

Retrieving key from file:///etc/pki/rpm-gpg/RPM-GFG-KEY-ZABBIX | 395 k8/s | 342 k8 80:80:80

Retrieving key from file://etc/pki/rpm-gpg/RPM-GFG-KEY-ZABBIX | 395 k8/s | 342 k8 80:80:80

Retrieving key from file://etc/pki/rpm-gpg/RPM-GFG-KEY-ZABBIX | 395 k8/s | 342 k8 80:80:80

Retrieving key from file://etc/pki/rpm-gpg/RPM-GFG-KEY-ZABBIX | 395 k8/s | 342 k8 80:80:80

Retrieving key from file://etc/pki/rpm-gpg/RPM-GFG-KEY-ZABBIX | 395 k8/s | 342 k8 80:80:80

Retrieving key from file://etc/pki/rpm-gpg/RPM-GFG-KEY-ZABBIX | 395 k8/s | 342 k8 80:80:80

Retrieving key from file://etc/pki/rpm-gpg/RPM-GFG-KEY-ZABBIX | 395 k8/s | 342 k8 80:80:80

Retrieving key from file://etczabbix-zabbix-release-2.4-1.e17.noarch)

From : /etc/pki/rpm-gpg/RPM-GFG-KEY-ZABBIX | 700 k8/s | 700 k8/s | 700 k8/s | 700 k8/s | 700 k8/s | 700 k8/s | 700 k8/s | 700 k8/s | 700 k8/s | 700 k8/s | 700 k8/s | 700 k8/s | 700 k8/s | 700 k8/s | 700 k8/s | 700 k8/s | 700 k8/s | 700 k8/s | 700 k8/s | 700 k8/s | 700 k8/s | 700 k8/s | 700 k8/s | 700 k8/s | 700 k8/s | 700 k8/s | 700 k8/s | 700 k8/s | 700 k8/s | 700 k8/s | 700 k8/s | 700 k8/s | 700 k8/s | 700 k8/s | 700 k8/s | 700 k8/s | 700 k8/s | 700 k8/s | 700 k8/s | 700 k8/s | 700 k8/s | 700 k8/s | 700 k8/s | 700 k8/s | 700 k8/s | 700 k8/s | 700 k8/s | 700 k8/s | 700 k8/s | 700 k8/s | 700 k8/s | 700 k8/s | 700 k8/s | 700 k8/s | 700 k8/s | 700 k8/s | 700 k8/s | 700 k8/s | 700 k8/s | 700 k8/s | 700 k8/s | 700 k8/s | 700 k8/s | 700 k8/s | 700 k8/s | 700 k8/s | 700 k8/s | 700 k8/s | 700 k8/s | 700 k8/s | 700 k8/s | 700 k8/s | 700 k8/s | 700 k8/s | 700 k8/s | 700 k8/s | 700 k8/s | 700 k8/s | 700 k8/s | 700 k8/s | 700 k8/s | 700 k8/s | 700 k8/
```

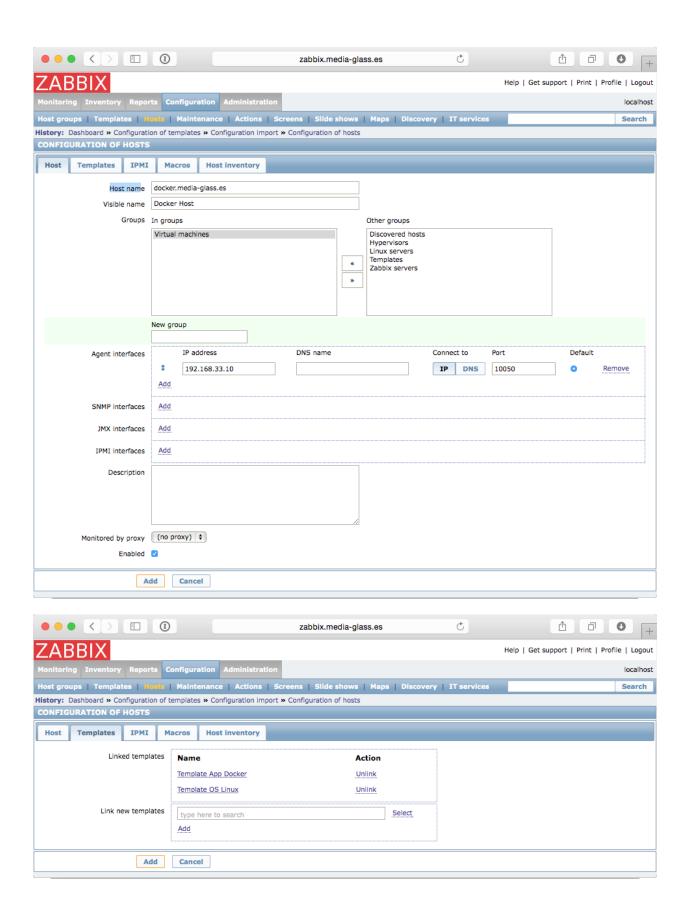

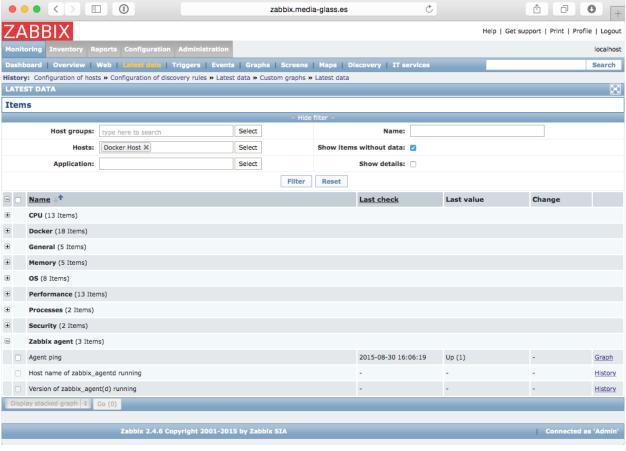

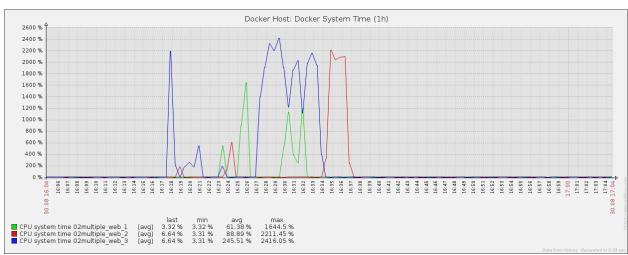

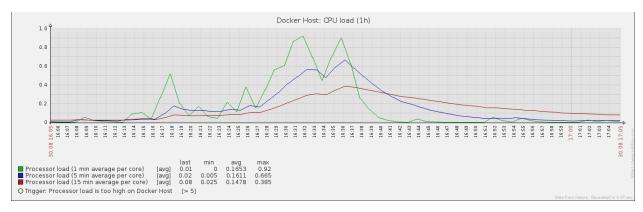

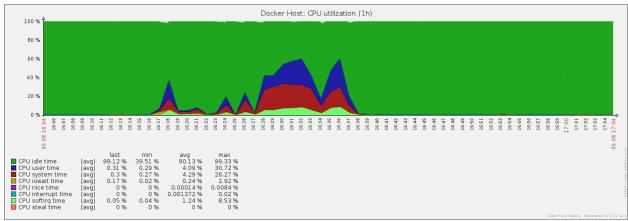

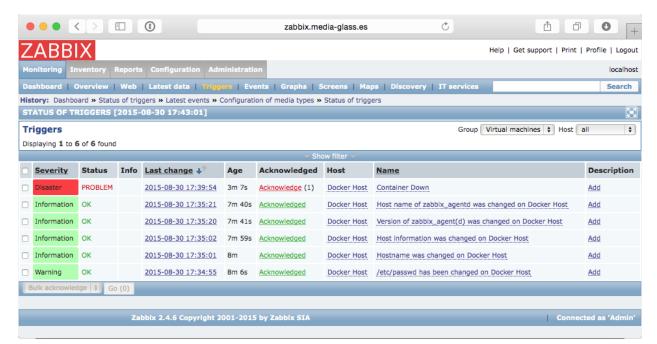

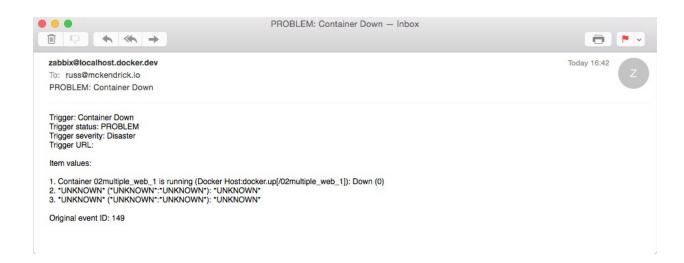

### **Chapter 5: Querying with Sysdig**

```
## Augrant@docker. — ssh — 136x44

| vagrant@docker. — | $ curl. ~ s https://s3.amazonavs.com/download.draios.com/stable/install-sysdig | sudo bash

| betecting operating system
| Installing EPEL repository (for DKMS)
| Installing Draios public key
| Installing braios repository
| Installing kernel header
| Installing kernel header
| Installing kernel header
| Installing kernel header
| Installing kernel header
| Installing kernel header
| Installing sysdig
| Varining: PRMB altered outside of yum.
| Installing Sysdig
| Varining: PRMB altered outside of yum.
| Installing Sysdig
| Varining: PRMB altered outside of yum.
| Installing Sysdig
| Varining: PRMB altered outside of yum.
| Installing Sysdig
| Installing Sysdig
| Varining: PRMB altered outside of yum.
| Installing Sysdig
| Varining: PRMB altered outside of yum.
| Installing sysdig
| Varining: PRMB altered outside of yum.
| Installing sysdig
| Varining: PRMB altered outside of yum.
| Installing sysdig
| Varining: PRMB altered outside of yum.
| Varining: PRMB altered outside of yum.
| Varining: PRMB altered outside of yum.
| Varining: PRMB altered outside of yum.
| Varining: PRMB altered outside of yum.
| Varining: PRMB altered outside of yum.
| Varining: PRMB altered outside of yum.
| Varining: PRMB altered outside of yum.
| Varining: PRMB altered outside of yum.
| Varining: PRMB altered outside of yum.
| Varining: PRMB altered outside of yum.
| Varining: PRMB altered outside of yum.
| Varining: PRMB altered outside of yum.
| Varining: PRMB altered outside of yum.
| Varining: PRMB altered outside of yum.
| Varining: PRMB altered outside of yum.
| Varining: PRMB altered outside of yum.
| Varining: PRMB altered outside of yum.
| Varining: PRMB altered outside of yum.
| Varining: PRMB altered outside of yum.
| Varining: PRMB altered outside outside of yum.
| Varining: PRMB altered outside outside of yum.
| Varining: PRMB altered outside outside outside outside outside outside outside outside outside outside outside outside outside outside outside outside outs
```

```
e vagrant@docker.~ — ssh — 136×11

[vagrant@docker ~]$ sudo sysdig -w ~/monitoring-docker.scap
^C[vagrant@docker ~]$ 1s -lhat ~/monitoring-docker.scap
-rw-r--r-- 1 root root 2.0M Aug 31 15:00 /home/vagrant/monitoring-docker.scap
[vagrant@docker ~]$ sudo sysdig -r ~/monitoring-docker.scap -p"user:%user.name dir:%evt.arg.path" evt.type=chdir
user:root dir:/
user:root dir:/
user:vagrant dir:/home/vagrant
user:vagrant dir:/tmp
user:vagrant dir:/monitoring_docker
[vagrant@docker ~]$
```

```
• •

    vagrant@docker:~ - ssh - 136×39

  vagrant@docker ~]$ sudo sysdig -r ~/monitoring-docker.scap -c lscontainers
ontainer.type container.image container.name container.id
                           tutum/haproxy wordpress_haproxy_1_2a379cc1d556
wordpress wordpress_wordpress_88069289d5eb
wordpress wordpress_146b7188460a
 docker
  docker mysql wordpress_mysql_1 f45bc2b70c0f
[vagrant@docker ~]$ sudo sysdig -r ~/monitoring-docker.scap -c topcontainers_cpu
 docker
 0.37%
0.29%
  3.17% wordpress_mysql_1
9.09% wordpress_haproxy_1
[vagrant@docker ~]$ sudo sysdig -r ~/monitoring-docker.scap -c topprocs_cpu container.name contains wordpress
[PU% Process PID
 0.17%
                                                         14523
14561
                                                         14000
                                                         14639
14147
                             apache2
 0.00%
0.00%
                                                         14645
 104.08KB wordpress_wordpress1_1
60.76KB wordpress_wordpress2_1
41.69KB wordpress_haproxy_1
[vagrant@docker ~]$ [
```

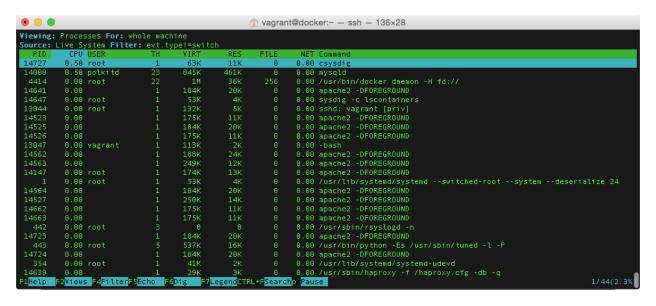

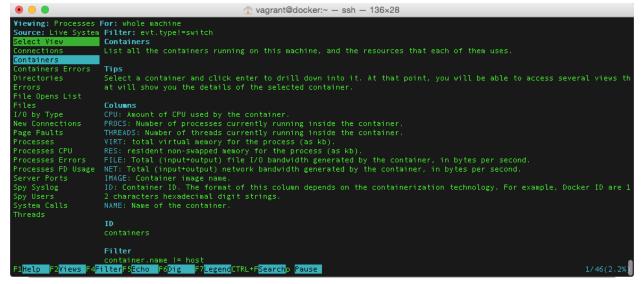

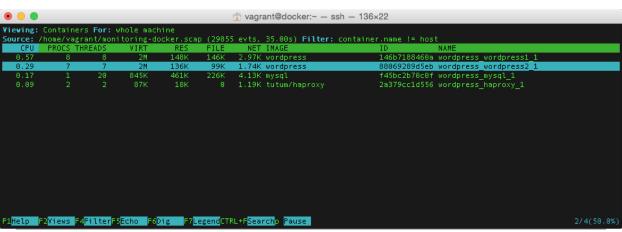

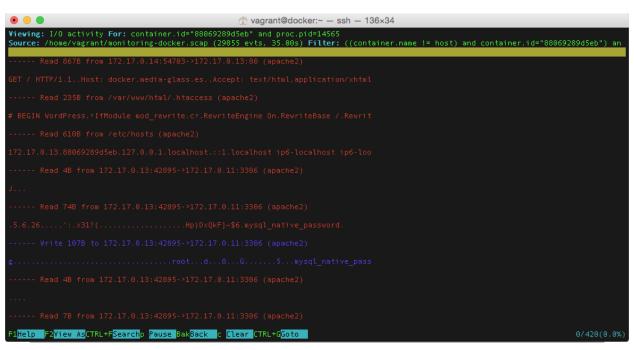

### **Chapter 6: Exploring Third Party Options**

```
Proof@eating:— ash — 181A/8

Tros@eating _1g.curl -fs5 https://raw.githubusercontent.com/russackendrick/aonitoring-docker/asster/chapter@/install_docker/install_docker.sh | bash = Installing docker-engine ...  
- Installing docker-engine ...  
- Installing docker-engine ...  
- Installing docker-compose ...  
- Installing docker-compose ...  
- Installing docker-compose ...  
- Installing docker-compose ...  
- Installing docker-compose ...  
- Installing docker-compose ...  
- Installing docker-compose ...  
- Installing docker-compose ...  
- Installing docker-compose ...  
- Installing docker-compose ...  
- Installing docker-compose ...  
- Installing docker-compose ...  
- Installing docker-compose ...  
- Installing docker-compose ...  
- Installing docker-compose ...  
- Installing docker-compose ...  
- Installing docker-compose ...  
- Installing docker-compose ...  
- Installing docker-compose ...  
- Installing docker-compose ...  
- Installing docker-compose ...  
- Installing docker-compose ...  
- Installing docker-compose ...  
- Installing docker-compose ...  
- Installing docker-compose ...  
- Installing docker-compose ...  
- Installing docker-compose ...  
- Installing docker-compose ...  
- Installing docker-compose ...  
- Installing docker-compose ...  
- Installing docker-compose ...  
- Installing docker-compose ...  
- Installing docker-compose ...  
- Installing docker-compose ...  
- Installing docker-compose ...  
- Installing docker-compose ...  
- Installing docker-compose ...  
- Installing docker-compose ...  
- Installing docker-compose ...  
- Installing docker-compose ...  
- Installing docker-compose ...  
- Installing docker-compose ...  
- Installing docker-compose ...  
- Installing docker-compose ...  
- Installing docker-compose ...  
- Installing docker-compose ...  
- Installing docker-compose ...  
- Installing docker-compose ...  
- Installing docker-compose ...  
- Installing docker-compose ...  
- Installing docker-compose ...  
- Installing docker-compose ...  
-
```

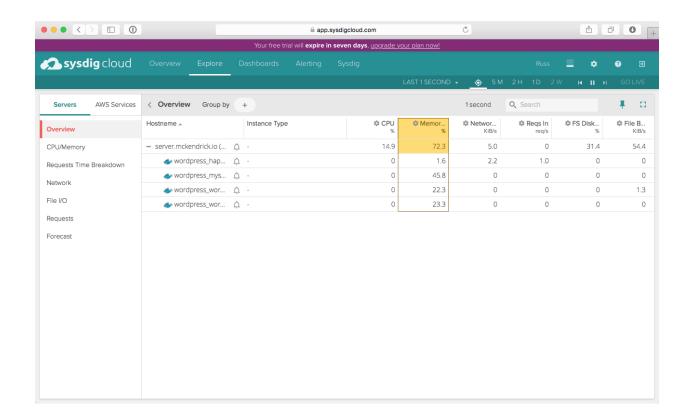

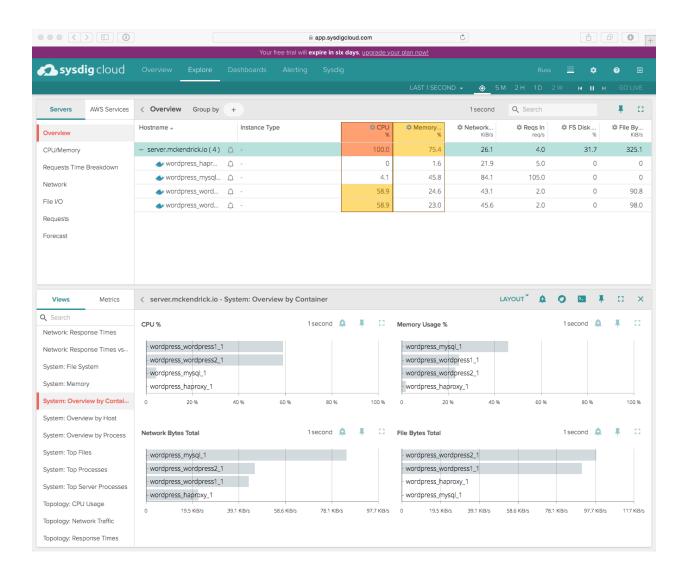

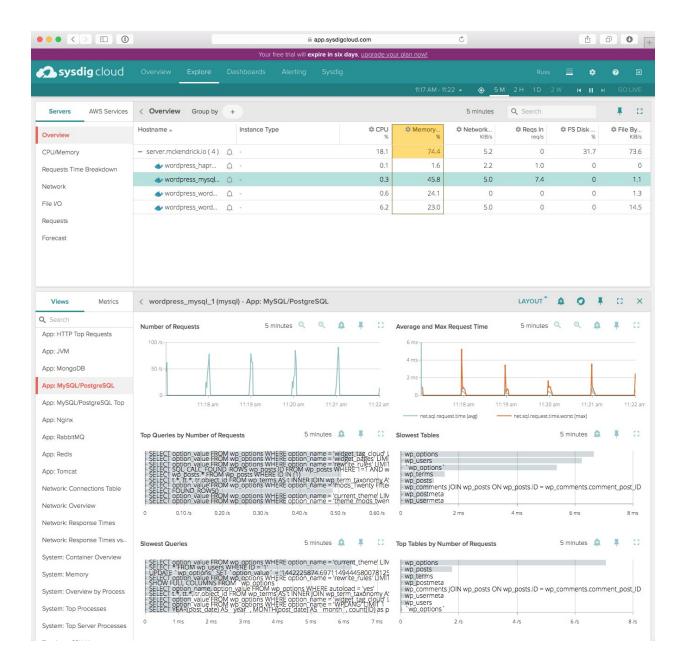

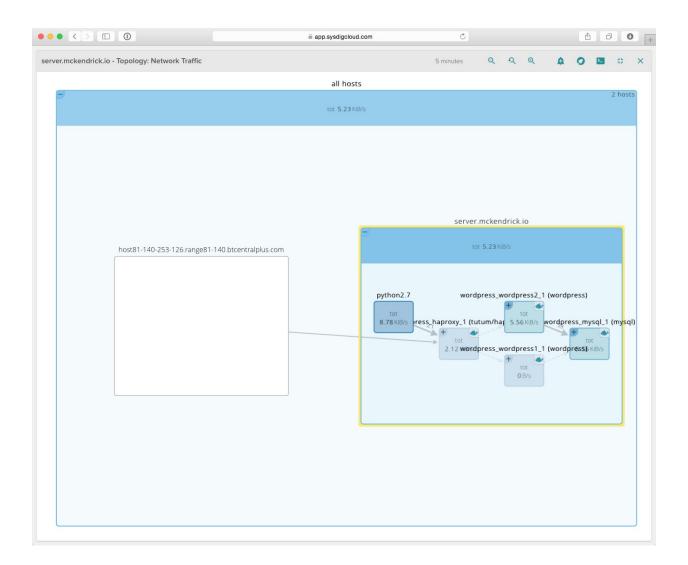

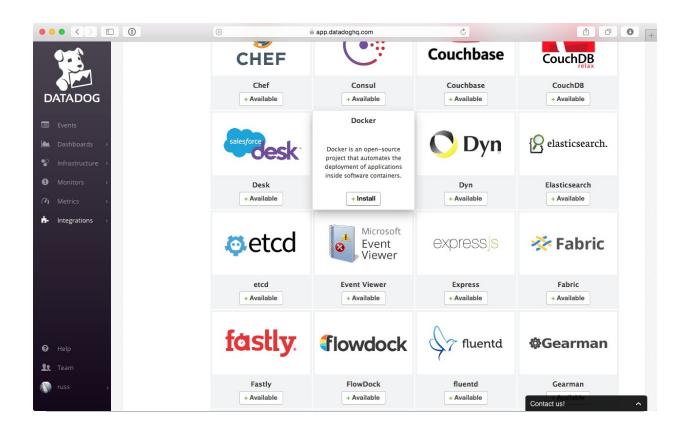

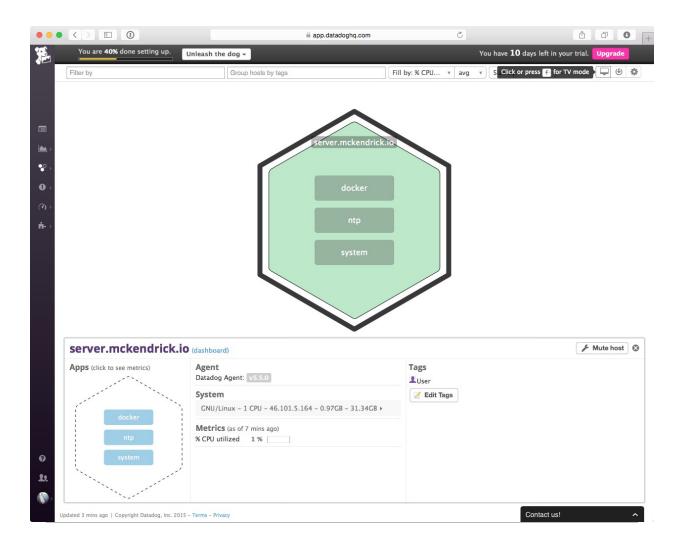

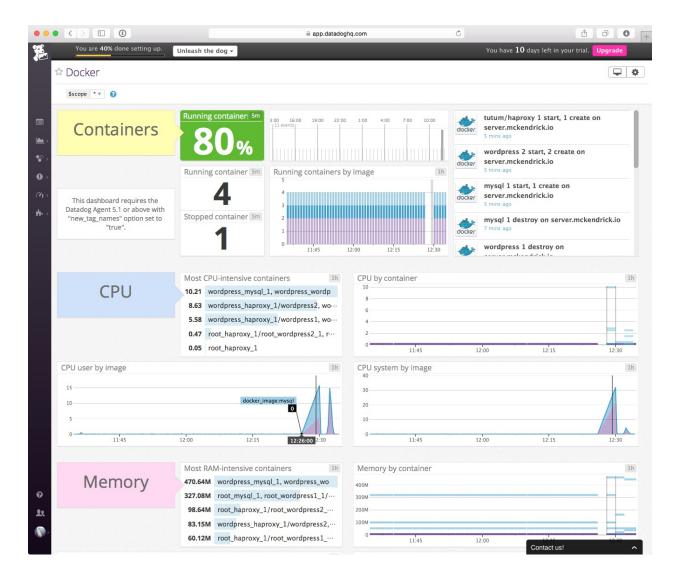

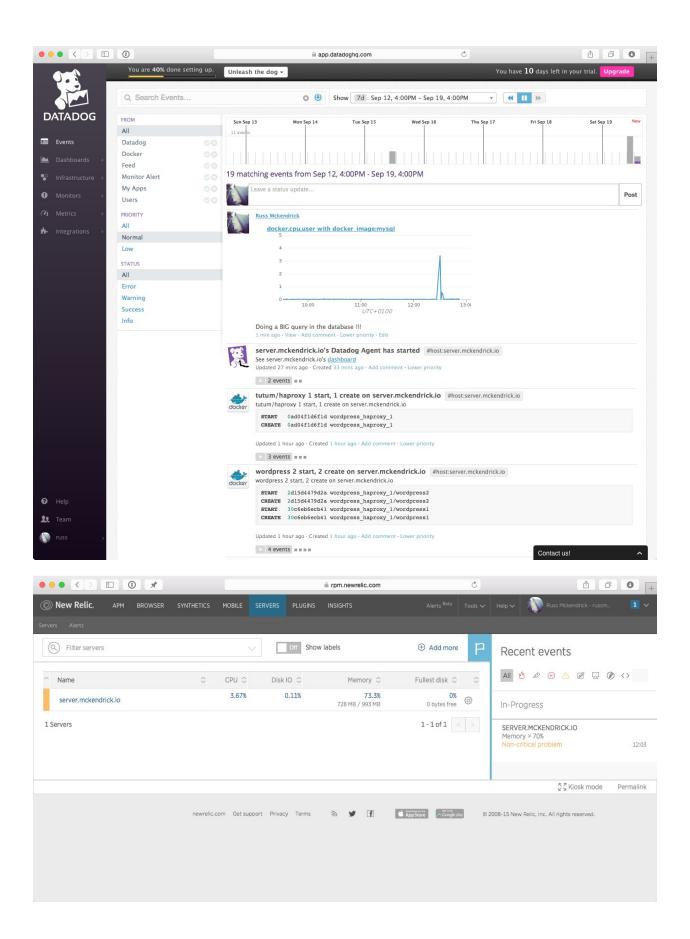

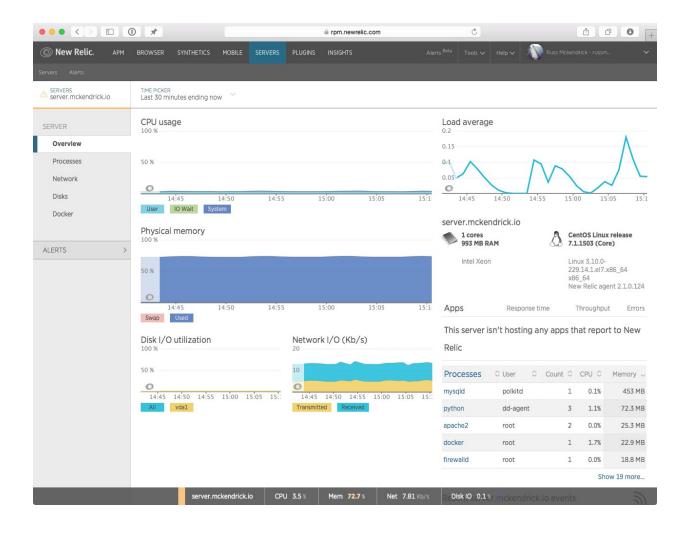

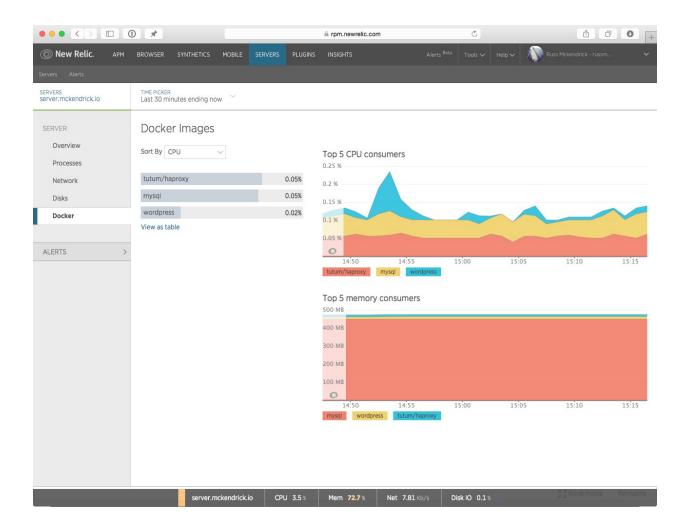

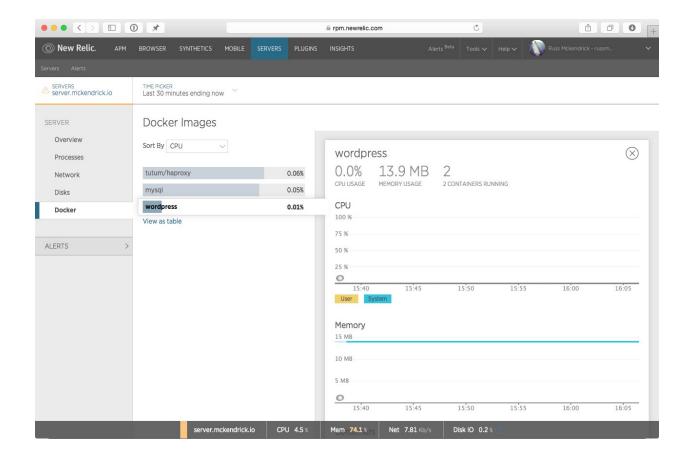

# **Chapter 7: Collecting Application Logs from within the Container**

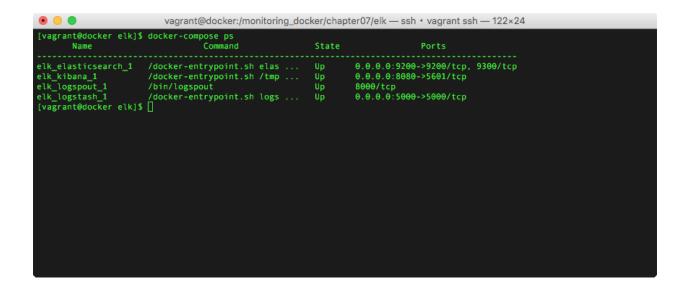

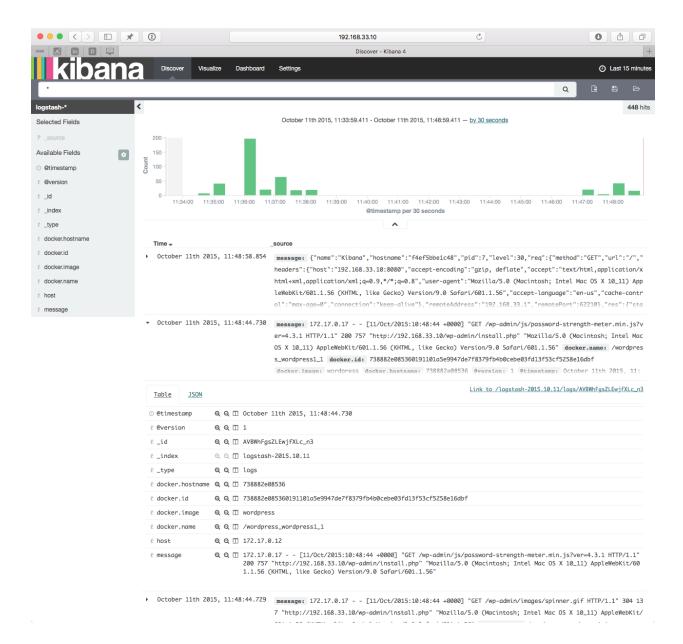

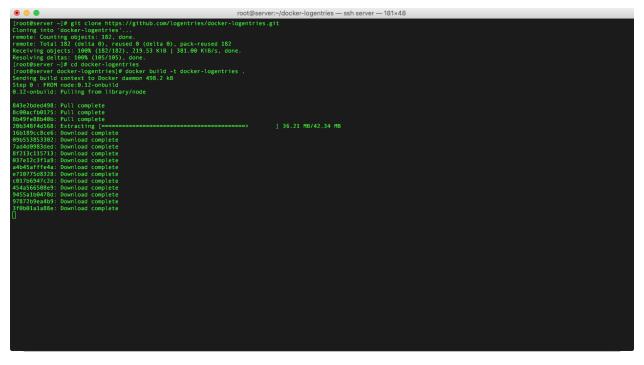

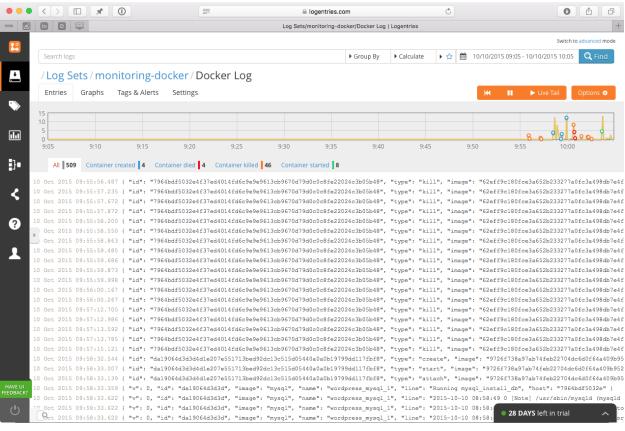

# **Chapter 8: What Are the Next Steps?**

There is no image is this chapter.